IBM SPSS Statistics Sunucusu Sürüm 29

*UNIX Kuruluş Yönergeleri*

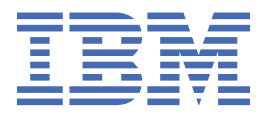

# *içindekiler*

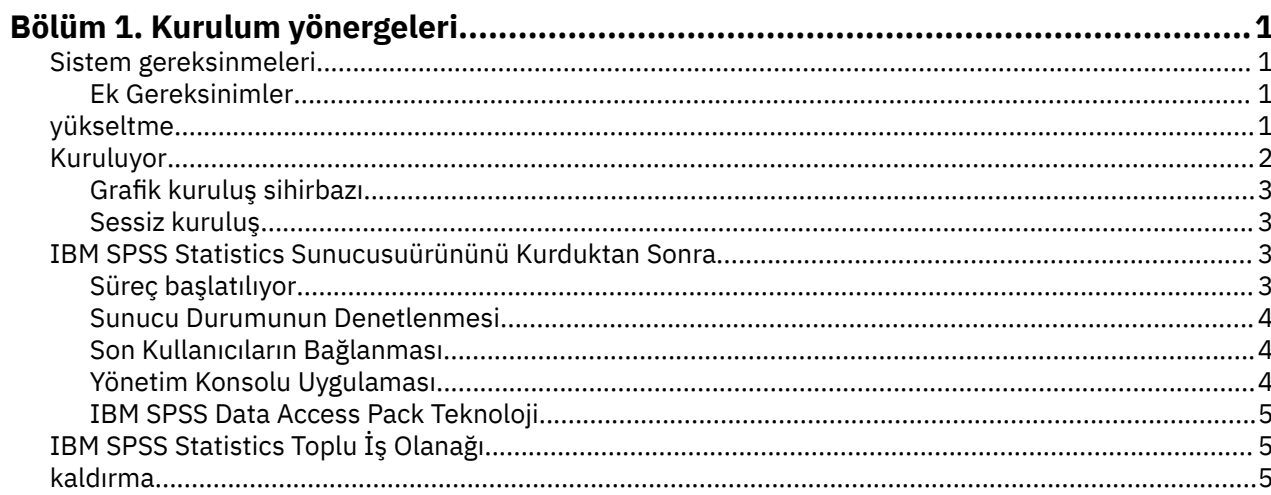

## <span id="page-4-0"></span>**Bölüm 1. Kurulum yönergeleri**

Aşağıdaki yönergeler, IBM® SPSS Statistics Sunucusu sürüm 29ürününün kurulmasına ilişkin yönergeler içindir.

## **Sistem gereksinmeleri**

IBM SPSS Statistics Sunucusuiçin sistem gereksinimlerini görüntülemek üzere [https://www.ibm.com/](https://www.ibm.com/software/reports/compatibility/clarity/softwareReqsForProduct.html) [software/reports/compatibility/clarity/softwareReqsForProduct.htmlb](https://www.ibm.com/software/reports/compatibility/clarity/softwareReqsForProduct.html)aşlıklı Web 'e gidin.

#### **Ek Gereksinimler**

#### **İstemci yazılımı**

20.0.1 sürümünden başlayarak, istemci yazılımının bağlandığı sunucu yazılımıyla aynı yayın düzeyinde olmak zorunda değildir. Örneğin, 20.0.1 istemcisi 21 sunucu yazılıma bağlanabiliyor ve 21 istemci bir 20.0.1 sunucusuna bağlanabilir. Bir sunucu bilgisayarında sunucu yazılımının birden çok sürümünü de çalıştırabildiğinizi unutmayın.

Karma yayın düzeylerinin yalnızca büyütmeleri basitleştirmek için kullanılmasına izin verilir. Yayın düzeyleri, büyütme süresi boyunca aşamalı olarak yayılabilir ve istemcilerin eşzamanlı olarak büyütülmesi gerekmez. Ancak, bu yapılandırmanın uzatılmış bir süre korunmasını önerilmez. Sunucu istemciden daha yeniyse, sunucu, istemci tarafından okunamayan çıktı oluşturabilir. İstemci sunucudan daha yeniyse, istemci tarafından gönderilen sözdizimi sunucu tarafından tanınmayabilir. Bu nedenle, istemciyi ya da sunucu yazılımını en kısa zamanda büyütmeniz gerekir; buna bağlı olarak, diğer bir sunucu yazılımını diğerine de bağlamalısınız.

Son kullanıcılara bağlantı bilgilerini dağıtırken, hangi istemci yazılımında çalıştıklarını unutmayın ve eşleşen bir sunucu sürümü için bağlantı bilgilerine sahip olduğundan emin olun.

#### **UNIX sunucuları için yerel ayarlar**

IBM SPSS Statistics Server ülke değeri, IBM SPSS Statistics Server kuruluş dizininin *config* alt dizininde bulunan *loclmap.xml* dosyasında tanımlanan eşlemelere göre otomatik olarak istemci yerel ayarlarıyla eşitlenir. Sisteminize özel yerel ayarlar eklemeniz gerekiyorsa ya da IBM SPSS Statistics Server 'ın uygun bir ülke değeri için bakmış olduğu sırayı değiştirmeniz gerekirse, *loclmap.xml*öğesini değiştirebilirsiniz. You can also issue the SHOW LOCALE command to display the locale that the IBM SPSS Statistics Server is using. Yerel ayarlar hakkında daha fazla bilgi için, bkz. *IBM SPSS Statistics Server Yönetici Kılavuzu* ( */Documentation/ < dil>/Manuals*içindeki CD-ROM ' da).

## **yükseltme**

Hedef bilgisayarda IBM SPSS Statistics Sunucusu kurulu değilse, ["Kuruluyor" sayfa 2](#page-5-0) ' a atlayın. Hedef bilgisayarda bir kuruluma sahipseniz, aşağıdakilerin gerekip gerekmediğine karar verin:

• Geçerli sürümü değiştirin. Yeni sürüm eski sürüme göre küçük bir yayın düzeyiyse, eski sürümü değiştirmeniz gerekir. Sürüm numarasının ilk iki kısımına bakarak yayının ikincil olup olmadığını denetleyebilirsiniz. Bunlar kurulu sürümle aynıysa, yeni sürüm kurulu sürümle karşılaştırıldığında küçük bir sürümdür. Örneğin, yeni sürüm 28.0 ise ve eski sürüm 27.0.1 ise, yeni sürüm küçük bir yayın düzeyidir ve eski sürümü değiştirmeniz gerekir.

*ya da*

• Yürürlükteki sürümünüze ek olarak yeni sürümü kurun. Yeni sürüm eski sürüme göre önemli bir yayın düzeyiyse, eski sürüme ek olarak yeni sürümü kurabilirsiniz. Örneğin, yeni sürüm 28.0 ise ve eski sürüm 27.0.1 ise, yürürlükteki sürüme ek olarak yeni sürümü kurabilirsiniz.

#### <span id="page-5-0"></span>**Yürürlükteki Sürümü Başkasıyla Değiştirmek İçin**

- 1. Var olan yapılandırma dosyanızı (*statisticsd.conf* ) başka bir konuma yedeklemeniz gerekir. Yapılandırma dosyanızın konumunu denetlemek için yönetim konsolunu kullanabilirsiniz.
- 2. Ayrıca, JRE anahtar deposu sertifika dosyalarınızı da yedeklemelisiniz ( *../JRE/security/cacerts* dizininin içeriğini yedekleyin).
- 3. Eski sürümü kaldırın. Follow the steps in ["kaldırma" sayfa 5.](#page-8-0)
- 4. Yeni sürümü kurun. Follow the steps in "Kuruluyor" sayfa 2.
- 5. Eski yapılandırma dosyanızı, yeni yapılandırma dosyasıyla karşılaştırın ve yeni dosyada korumak istediğiniz seçenek ayarlarını aktarın. Yeni dosyayı eski olanla değiştirmeyin.
- 6. Replace the JRE keystore certification files in *../JRE/security/cacerts* directory with the backed-up files from step 2.

#### **Yeni Sürümü Eklemek Için**

- 1. Aşağıdaki açıklamalarla birlikte, "Kuruluyor" sayfa 2 içindeki adımları izleyin.
- **Hedef dizin**. Yeni sürümü eski sürümden farklı bir konuma kurun.
- **Kapı numarası.** Yeni sürüm için farklı bir kapı numarası kullanın. Varsayılan olarak, yeni sürüm için farklı bir kapı numarası belirlenir.
- **Geçici dosyalar**. Her iki sürüm için de aynı geçici dosya konumunu kullanın. Varsayılan olarak, her iki sürüm için de aynı konum kullanılır.

Kapı numarası ve geçici dosya konumu yönetim konsolunda belirtilir. Daha fazla bilgi için *Deployment Manager Kullanıcı Kılavuzu* ' in*Yönetim Konsolları* bölümü ( IBM SPSS Collaboration and Deployment Servicesile ilgili yardıma dahil edilir) ' a bakın.

Whenever you install a new version, be sure to distribute IBM SPSS Statistics Sunucusu product's host name and port number to the end users.

## **Kuruluyor**

IBM SPSS Statistics Sunucusu ' yi *kök* olarak ya da "root" dışı bir kullanıcı olarak kurabilirsiniz. Siteniz *root* parolasının kullanımını kısıtlıyorsa, "root" dışı olarak çalışan bir kimlik doğrulama yöntemi kullanın (bkz. IBM SPSS Statistics Server Yönetici Kılavuzu). Daha sonra, ürünü, yardımcı programı çalıştıracak kullanıcı olarak kurun.

**Önemli:** IBM SPSS Statistics Sunucusu ürününü kurduğunuz dosya sistemi, suid seçeneğiyle sisteme bağlanmalıdır. Dosya sistemi nosuid seçeneğiyle sisteme bağlıysa, ürün düzgün çalışmayacaktır.

- 1. **Fiziksel kuruluş ortamı kullanılıyorsa, DVD sürücüsünü hazırlayın.** DVD ürününü DVD sürücüsüne takın ve sürücüye erişebileceğinizden emin olun.
- 2. **Karşıdan yüklenen kuruluş ortamı kullanılıyorsa, kuruluş dosyalarını açın.** Aşağı yüklenen ortam dosyası sıkıştırılmış bir arşivdir. Arşivdeki dosyaları çıkarın.
- 3. **Sabit sürücü alanını denetleyin.** içinde belirtilen kalıcı sabit sürücü alanına ek olarak, kuruluş programı dosyaları için geçici disk alanına gereksinim duyarsınız. Kuruluş programı dosyaları, sisteminizin geçici klasörüne çıkarılır. Geçici klasörde yeterli yer yoksa, kuruluş programı dosyaları giriş klasörünüze çıkarılır. Hiçbir yerde yeterli yer yoksa, kuruluş programı devam edemez. Bu durumda, IATEMPDIR ortam değişkenini geçici olarak yeterli alana sahip bir konuma ayarlayabilirsiniz.
- 4. **Hedef dizini denetleyin.** By default, IBM SPSS Statistics Sunucusu is installed to */opt/IBM/SPSS/ StatisticsServer < sürüm>* . If desired, you can change this path in the graphical installation wizard. Sessiz kuruluş programını çalıştırabilseniz, *installer.properties*' ta USER\_INSTALL\_DIR değerini ayarlayabilirsiniz. Her ne olursa olsun, kuruluş dizini için okuma ve yazma izinlerine gerek duyarsınız ve yeterli izinleri olan bir hesapla oturum açın. *Not*: Ürünün yeni bir sürümünü ekleyerek yükseltiyorsanız, yeni sürümü ayrı bir dizine kurun.

<span id="page-6-0"></span>5. **Fiziksel kuruluş ortamı kullanılıyorsa, kuruluş programı dosyasını kopyalayın.** Kuruluş programı dosyasını DVD ' dan sunucu makinesinde bir dizine kopyalayın. Kuruluş programı dosyaları DVDdizininde yer alan *UNIX/InstallationFiles* dizininde bulunur.

**Not:** Dosyanın adı, belirli yayın ve altyapıya bağlıdır.

- 6. **Kuruluş programının yürütme izinlerini değiştirin.** Kuruluş programının, kuruluş programını çalıştıracak kullanıcı tarafından yürütülebilir olduğundan emin olun.
- 7. **Kuruluş programını çalıştırın.** Kuruluş programını grafik kullanıcı arabiriminde ya da sessiz bir şekilde çalıştırabilirsiniz. IBM SPSS Statistics Sunucusu ' yi *root*dışında bir kullanıcı olarak çalıştıracak şekilde planlıyorsanız, kuruluş programını, ürünü çalıştıracak kullanıcı olarak çalıştırın. Her bir yönteme ilişkin yönergeler aşağıda görünür.

#### **Grafik kuruluş sihirbazı**

Grafik kuruluş sihirbazı, kuruluş parametrelerini sormanızı sağlayacak bir grafik arabirim görüntüler. Bir X Window System 'a ihtiyacınız olacak.

- 1. UNIX komut istemine, kuruluş programı dosyasının kopyalandığı ya da çıkarıldığı dizine geçin:
- 2. Aşağıdaki komutu yürüterek kuruluş programını çalıştırın:

./ < kuruluş\_adı>

3. Kuruluş sihirbazı başlatıldıktan sonra, ekranda görüntülenen yönergeleri izleyin.

#### **Sessiz kuruluş**

Sessiz kip, herhangi bir kullanıcı etkileşimi olmadan kuruluma olanak sağlar. Kuruluş parametreleri, özellikler dosyası olarak belirtilir.

- 1. Fiziksel kuruluş ortamınız varsa, DVD kökünün kökünde bulunan *UNIX/Administration* dizininden *installer.properties* dosyasını, kuruluş programını kopyaladığınız yere kopyalayın.
- 2. Kuruluş programı dosyalarını kopyaladığınız ya da çıkardığınız konuma gidin ve metin düzenleyicide *installer.properties* dosyasını açın.
- 3. USER\_INSTALL\_DIR değerini istenen kuruluş dizinine ayarlayın. Dizin yolu boşluk içeremez. Varsayılan kuruluş dizinine kurmak istiyorsanız, bu satırı açıklama satırı yapın; bu satırı <value>olarak ayarlamayın.
- 4. Dosyayı kaydedin.
- 5. Aşağıdaki komutu yürüterek kuruluş programını çalıştırın:

 $./$  < installer name> -f installer.properties

Burada *< kuruluş\_adı>* , kuruluş programı *.bin* dosyasıdır.

## **IBM SPSS Statistics Sunucusuürününü Kurduktan Sonra**

Bu bölümde, kuruluştan sonra gerçekleştirebileceğiniz bazı gerekli ve isteğe bağlı adımlar açıklanmaktadır. Olası tüm yapılandırma seçeneklerini açıklamaz. You can find information about all the configuration options in the *IBM SPSS Statistics Server Yönetici Kılavuzu*.

#### **Süreç başlatılıyor**

IBM SPSS Statistics Sunucusu , bir yardımcı program işlemi olarak çalışır ve varsayılan olarak kök ayrıcalıklarına sahiptir. IBM SPSS Statistics Sunucusu , kök ayrıcalıkları olmadan çalışacak şekilde yapılandırılabilir. Daha fazla bilgi için *IBM SPSS Statistics Server Yönetici Kılavuzu* belgesine bakın. Yardımcı programın kök olarak çalıştırılmasını gerektirmeyen bir kimlik doğrulama yöntemi seçmeniz gerekir.

IBM SPSS Statistics Sunucusu must be started by the **kök kullanıcı** ya da analitik sunucu yazılımı cininin sahibi olan kullanıcı . Kurulum dizinini the */bin* subdirectory of ' de bulunan bir başlatma komut dosyasını <span id="page-7-0"></span>( *start\_statistics\_server* ) çalıştırarak uygulamayı başlatın. Başlatma komut dosyası ortamı yapılandırır ve yazılımı yürütür.

- 1. *root* olarak oturum açın ya da analitik sunucu yazılımı cininin sahibi olan kullanıcı.
- 2. Change to the */bin* subdirectory of the IBM SPSS Statistics Sunucusu installation directory. Başlangıç komut dosyası bu konumdan çalıştırılmalıdır.
- 3. Başlatma komut dosyasını çalıştırın. Örneğin, UNIX bilgi istemi tipinden:

./start\_statistics\_server -d

-d parametresi uygulamayı bir yardımcı program işlemi olarak başlatır; bu işlem, yazılımı çalıştırmak için önerilen yöntemdir. Ayrıca, belirtilen grup için sunucu yazılımının ayrı bir eşgörünümünü çalıştırmak üzere -g < groupname> parametresini de ekleyebilirsiniz. Yönetim ortamı önceden yaratılmış olmalıdır. Grup yetkilendirmesi için birden çok eşgörünüm yaratılmasına ilişkin ek bilgi edinmek için IBM SPSS Statistics Server Yönetici Kılavuzu belgesine bakın.

#### **Not:**

- Aynı bilgisayarda başka bir IBM SPSS Statistics Server ürünü çalıştırıyorsanız, yukarıdaki adımlarda gösterildiği gibi, her ürünü kuruluş dizininden başladığınızdan emin olun. Also, be sure to start IBM SPSS Statistics Sunucusu with a script that defines its environment; do not define the environment in an external script (for example, do not define the IBM SPSS Statistics Sunucusu environment in *.profile*).
- If the server computer does not support the localhost IP address (127.0.0.1/::1), then you must set the environment variable STATS\_LH\_OVERRIDE to YES before you start the server. STATS\_LH\_OVERRIDE , kuruluş dizininin /bin alt dizininde bulunan statsenv.shdizininden ayarlanır. Sunucunun başlatılması ve durdurulmasına ilişkin bilgi için, IBM SPSS Statistics Server Yönetici Kılavuzuiçindeki *Sunucu Yazılımında Başlatılması ve Durdurulması* başlıklı konuya bakın.

Komut dosyasının komut satırında ek seçenekler tanınır. Ek bilgi için *IBM SPSS Statistics Server Yönetici Kılavuzu* içindeki *Configuration, Monitoring Usage, and Maintenance* başlıklı bölüme bakın.

#### **Sunucu Durumunun Denetlenmesi**

1. UNIX komut isteminde şunu yazın:

ps -ef | grep statisticsd

2. Çıktıya bak. Sunucu çalışıyorsa, bunu listede ilk işlem olarak görürsünüz.

IBM SPSS Statistics Sunucusu artık yetkilendirildiklerinde son kullanıcılardan gelen bağlantıları kabul etmeye hazırdır. Ek bilgi için "Son Kullanıcıların Bağlanması" sayfa 4 başlıklı konuya bakın.

#### **Son Kullanıcıların Bağlanması**

Son kullanıcılar, istemci yazılımından oturum açarak IBM SPSS Statistics Sunucusu olanağına bağlanır. Yazılımın nasıl çalıştığını ve bunu yönetmek için ne yapmanız gerektiğini görmek için *IBM SPSS Statistics Server Yönetici Kılavuzu* adlı konuya bakın. Son kullanıcılara, sunucu makinelerinin IP adresi ya da ana makine adı da içinde olmak üzere, bağlantı kurmak için gereken bilgileri vermelisiniz.

#### **Örnek Dosyalar**

Örnek dosyalar, IBM SPSS Statistics Sunucusu kuruluş dizinine kurulur. Bunlar, Sunucuya bağlanan ve yazılımı test etmek isteyen son kullanıcılar için kullanılabilir.

#### **Yönetim Konsolu Uygulaması**

Yönetim konsolu uygulaması, IBM SPSS Deployment Manager'nin bir parçası olarak kurulan IBM SPSS Statistics Administration Console' dir. IBM SPSS Statistics Administration Console , IBM Corp. sunucu ürünleriyle ilgili bilgileri toplar ve görüntüler. Ayrıca, IBM SPSS Statistics Sunucusuiçinde olmak üzere sunucu yazılımını denetlemenize ve yapılandırmanıza da olanak tanır. IBM SPSS Statistics Administration Console belgelerine ilişkin eksiksiz belgeler, *Deployment Manager User's Guide* belgesinin *Administration*

<span id="page-8-0"></span>*Consoles* (Yönetim Konsolları) başlıklı bölümünde yer alır ( IBM SPSS Collaboration and Deployment Services' in yardımında bulunur).

#### **IBM SPSS Data Access Pack Teknoloji**

IBM SPSS Statistics Sunucusu , verilere erişmek için **ODBC** kullanan bir **dağıtılmış mimariye** sahiptir. Verilere erişmek için IBM SPSS Data Access Pack olanağını kullanabilirsiniz. IBM SPSS Data Access Pack , karşıdan yüklenebilir ya da DVDolanağından edinilebilir.

Bir teknolojiyi seçmeye, kurmaya ve yerleştirmeye ilişkin bilgiler de dahil olmak üzere, veri erişimi teknolojileriyle ilgili bilgi için *IBM SPSS Data Access Pack Kuruluş Yönergeleri UNIX için* ' e bakın.

DataDirect çevrimiçi belgelerinde, ayrıntılı kuruluş yönergelerinin Adobe Acrobat sürümleri, yönetim bilgileri ve ODBC başvuru kılavuzları içeren ek bilgiler vardır. Bu belgeler, IBM SPSS Data Access Pack teknolojisini kullanmayı planlıyorsanız son derece öneride bulunur.

#### **Configuring IBM SPSS Statistics Sunucusu for Data Access**

IBM SPSS Data Access Pack olanağını IBM SPSS Statistics Sunucusuile kullanmak istiyorsanız, başlatma komut dosyalarını yapılandırmanız gerekir. Veri erişimi başka bir şekilde çalışmayacağından, bu kritik bir adımdır. Yönergeler için *IBM SPSS Statistics Server Yönetici Kılavuzu*başlıklı konuya bakın.

## **IBM SPSS Statistics Toplu İş Olanağı**

IBM SPSS Statistics Batch Facility, IBM SPSS Statistics Server ile birlikte verilen bir toplu işleme yardımcı programıdır. IBM SPSS Statistics Toplu İş Olanağı, istatistik raporlarının otomatik olarak üretilmesi için tasarlanmıştır. Otomatik üretim, kullanıcı müdahalesi olmadan IBM SPSS Statistics çözümlemelerinin çalıştırılabilmesini sağlar.

IBM SPSS Statistics Batch Facility, IBM SPSS Statistics Server ile otomatik olarak kurulur.

IBM SPSS Statistics Toplu İş Olanağı, kuruluş dizininin */bin* alt dizininde kurulu olan, el ile bir sayfa ( *statisticsb.1*) ile dağıtılır. El ile sayfalarınızı sakladığınız yere kopyalayın.

IBM SPSS Statistics Toplu İş Olanağı 'nın denetlenmesine ilişkin bilgi edinmek için *IBM SPSS Statistics Server Yönetici Kılavuzu* olanağına bakın. IBM SPSS Statistics Toplu İş Olanağı 'nın kullanılmasıyla ilgili bilgi için *IBM SPSS Statistics Toplu İş Olanağı Kullanıcı Kılavuzu*' na bakın.

## **kaldırma**

Uninstall IBM SPSS Statistics Sunucusu by removing the program files.

#### **Program Dosyalarını Kaldırmak Için**

- 1. Sunucu işlemini durdurun. Sunucu işleminin durdurulmasına ilişkin yönergeler *IBM SPSS Statistics Server Yönetici Kılavuzu*içinde yer alıyor.
- 2. Kuruluş dizinini kaldırın.

IBM SPSS Statistics Sunucusu Sürüm 29: UNIX Kuruluş Yönergeleri

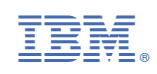